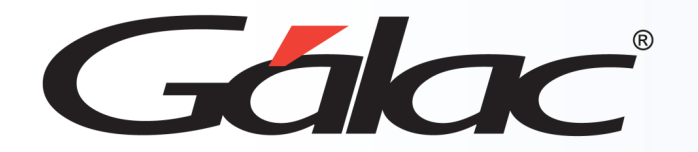

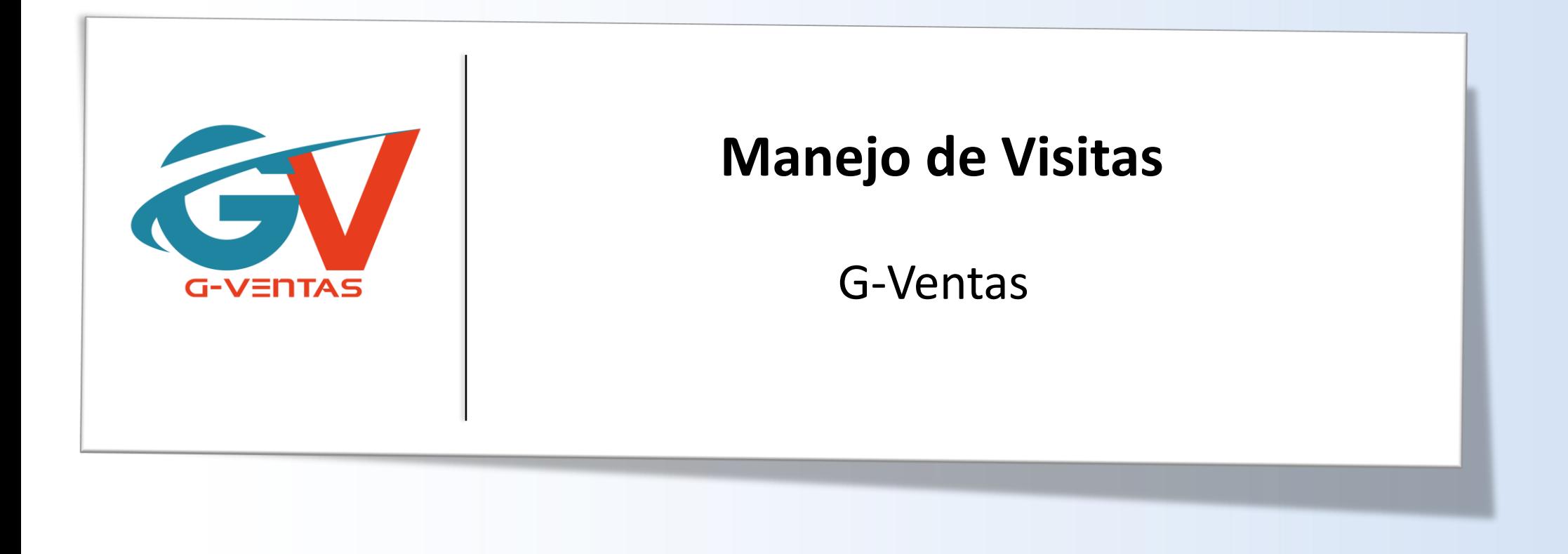

Octubre, 2023

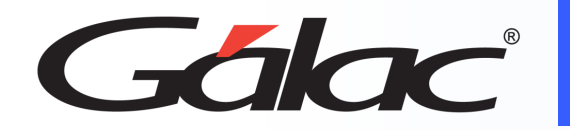

## **Contenido**

- Beneficios
- Gestionar visitas
- Agendar nueva visita
- Reagendar visitas
- Carga de resultados
- Cancelar visitas
- Ver informes de visitas

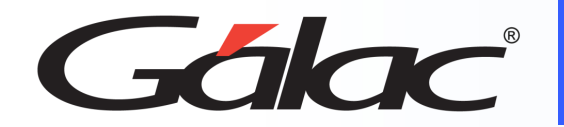

### **Beneficios**

**Las visitas a los clientes por parte de los vendedores pueden ser una herramienta valiosa para fortalecer las relaciones, identificar necesidades y oportunidades, mejorar la satisfacción del cliente, oportunidades de venta y obtener comentarios sobre los productos/servicios. Las visitas a los clientes por parte de los vendedores pueden proporcionar los siguientes beneficios:**

- **Fortalecimiento de las relaciones:** Las visitas a los clientes pueden ayudar a fortalecer las relaciones entre el vendedor y el cliente. Al interactuar cara a cara, el vendedor puede establecer una conexión más personal con el cliente y construir una relación de confianza.
- **Identificación de necesidades del cliente:** También pueden ayudar a los vendedores a identificar las necesidades del cliente y ofrecer soluciones personalizadas. Pudiendo entender mejor sus desafíos y necesidades específicas.
- **Mejora de la satisfacción del cliente:** Las visitas a los clientes pueden ayudar a mejorar la satisfacción del cliente. Al proporcionar un servicio personalizado y enfocado en sus necesidades, el vendedor puede aumentar la satisfacción del cliente y fomentar una relación a largo plazo.
- **Identificación de oportunidades de venta:** De igual manera las visitas pueden ayudar a los vendedores a identificar nuevas oportunidades de venta y ampliar la base de clientes. Al hablar directamente con el cliente, el vendedor puede identificar nuevas necesidades y ofrecer productos o servicios adicionales.

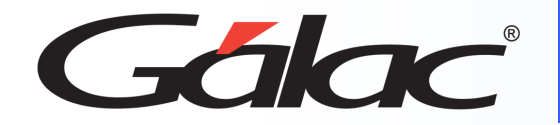

### **Gestión de Visitas**

#### **Para agendar una visita sigue los pasos enumerados:**

**+Agendar Visita Visitas** + Agendar Visita Menú de filtro..  $\equiv$ **Desde** Hasta **Cliente** Responsable nicio 11/09/2023 15/09/2023 Cliente Responsable A Oportunidades de Venta Modalidad **Estatus Motivo** Cotizaciones Motivo **QBuscar**  $\checkmark$  $\checkmark$  $\triangle$ **Q** Tickets **B** Informes **1**  $B^{\dagger}$   $C$ **ACCIONES** FECHA CLIENTE RESPONSABLE MODALIDAD **ESTATUS** MOTIVO **Haz clic en Visitas**  $E$   $C$ **D** Visitas **8** Cambios

**2 Ahora haz clic en** 

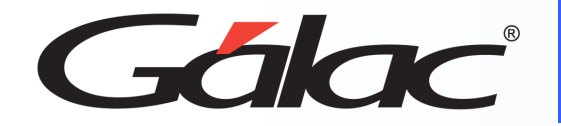

### **Gestión de Visitas**

#### **Para agendar una visita sigue los pasos enumerados:**

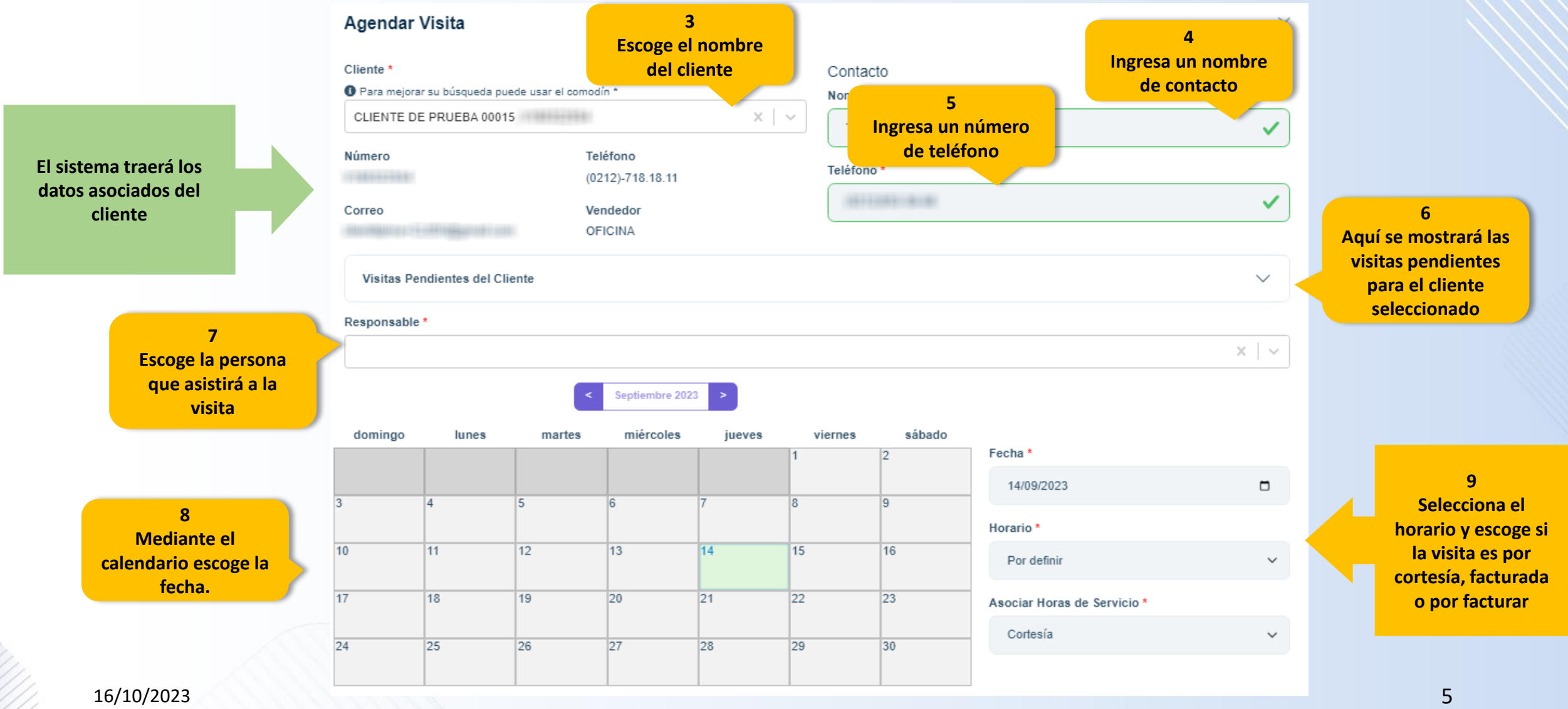

![](_page_5_Picture_0.jpeg)

### **Gestión de Visitas**

**Para agendar una visita sigue los pasos enumerados:**

![](_page_5_Figure_3.jpeg)

![](_page_6_Picture_0.jpeg)

### **Reagendar Visita**

**Para re-agendar una visita sigue los pasos enumerados:**

![](_page_6_Figure_3.jpeg)

![](_page_6_Picture_63.jpeg)

![](_page_7_Picture_0.jpeg)

#### **Para cargar resultados de una visita sigue los pasos enumerados:**

![](_page_7_Figure_3.jpeg)

![](_page_8_Picture_0.jpeg)

### **Cancelar Visita**

#### **Para cancelar una visita sigue los pasos enumerados:**

![](_page_8_Figure_3.jpeg)

![](_page_8_Picture_4.jpeg)

#### **IMPORTANTE**

Una vez que se cancela una visita, no puedes **reabrirla**

![](_page_9_Picture_0.jpeg)

# **Informe de Visita por Responsable**

**Para ver el informe de visita por responsable sigue los pasos enumerados**

![](_page_9_Figure_3.jpeg)

![](_page_10_Picture_0.jpeg)

## **Informe de Visita por Responsable**

Se mostrará un informe similar al siguiente, en el cual podrás ver las visitas por responsable

#### **Empresa de Pruebas** Informe de visitas del responsable Carolina Smith del 01/01/2022 al 11/03/2022 **Modalidad Todos** Emitido el: 10/3/2022 8:24:56 a.m.

![](_page_10_Picture_33.jpeg)

![](_page_11_Picture_0.jpeg)

**Para ver el informe de Relación de Gastos de Viáticos sigue los pasos enumerados:**

![](_page_11_Figure_3.jpeg)

![](_page_12_Picture_0.jpeg)

**Se mostrará un informe similar al siguiente, en el cual podrás ver la relación de gastos de viáticos:**

![](_page_12_Picture_20.jpeg)

![](_page_13_Picture_0.jpeg)

## **Informe Horas de Servicio**

### **Para ver el informe de Relación de Gastos de Viáticos sigue los pasos enumerados**

**ver en Excel o en PDF**

![](_page_13_Figure_3.jpeg)

![](_page_13_Figure_4.jpeg)

![](_page_14_Picture_0.jpeg)

**Se mostrará un informe similar al siguiente, en el cual podrás ver las horas de servicio**

### Horas de servicio

Emitido el: 24/8/2022 3:43:09 p.m.

#### Del 01/07/2022 al 15/07/2022

Compañía: **INFORMATICA TRIBUTARIA, S.A.** 

**Cliente: Todos los clientes** 

Responsable: Pedro Perez

![](_page_14_Picture_56.jpeg)

![](_page_15_Picture_0.jpeg)

![](_page_15_Picture_1.jpeg)

# 

¡Síguenos en nuestras Redes Sociales!

16/10/2023 16